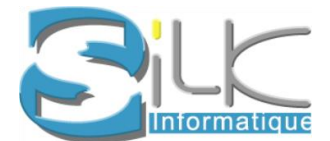

# REVALORISATION TARIFS ACTES MEDICAUX 01 Juillet 2017

Ce document est établi sur la base des informations fournies par le GIE SESAM-Vitale pour la mise en place de la nouvelle tarification NGAP au 1<sup>er</sup> Juillet 2017.

Avant de procéder à tout changement, s'assurer que l'assurance maladie a bien donné son accord pour l'utilisation des nouveaux tarifs.

Ce document vous explique comment changer vos codes de cotations d'actes ainsi que les tarifs associés dans votre Journal de règlements pour la réalisation des feuilles de soins NON électroniques.

- 1. Mise à jour de la tarification éO FSE avec Pyxvital
- 2. Changement des Codes d'Actes dans le journal des règlements pour une utilisation dans éO
- 3. Annexe : Mise à jour des factures types
- 4. Annexe : Mise à jour des actes pour votre lecteur en visite (Ingenico Vital'Act 3S et eS-KAP-Ad de KAPELSE)

**ATTENTION** : Si vous avez des factures types utilisant les anciens actes. Celles-ci seront également à refaire à partir du 1<sup>er</sup> Juillet. Vous trouverez la procédure de création d'une Facture Type en Annexe 3.

### 1. Mise à jour de la tarification éO FSE avec Pyxvital

Concernant les Feuilles de Soins Electroniques (FSE), le logiciel Pyxvital mettra à jour automatiquement les tables associées lorsqu'elles seront disponibles et validées. La date de mise à jour n'a pas encore été indiquée.

Il suffira de cliquer sur « Mise à jour » en fin de télétransmission. Lorsque la mise à jour aura été effectuée, les nouveaux actes seront disponibles dans le cycle de facturation FSE.

**Attention : Si vous avez une version 1.53 ou inférieur de pyxvital. Il faut mettre à jour votre logiciel de facturation. Appelez le service technique pour prendre rendez-vous.**

**Pour ouvrir pyxvital : Menu Vital -> Assistance Sesame Vitale**

**La version est visible dans le nom de la fenêtre pyxvital.**

**EXAMPLE 1.62 (1.40.22.01.00)** (Windows)

PyxvitalOSX 1.61 (1.40.21.00.00) (MAC)

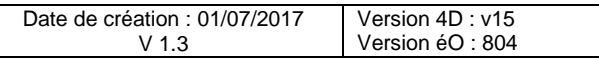

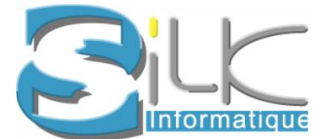

### Vérification

Etape1 : Pour vérifier si la mise à jour est bien passée, faire un acte daté du 01/07/2017 au moins et faire un MCS. Si le MCS est à 5€ alors la MAJ est passée.

Etape2 : Si MCS=3€. Allez dans Menu vitale  $\|\cdot\|$  > Paramètres > Téléchargement de mise à jour. Etape3 : si MCS=3€. Appelez le service technique Silk.

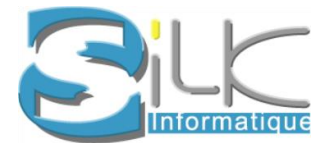

## 2. Changement des Codes d'Actes dans le Journal des règlements pour une utilisation dans éO

**Ce changement de tarif dans éO concerne uniquement la facturation hors FSE.**

Se connecter en Administrateur (Mot de passe par défaut : 123)

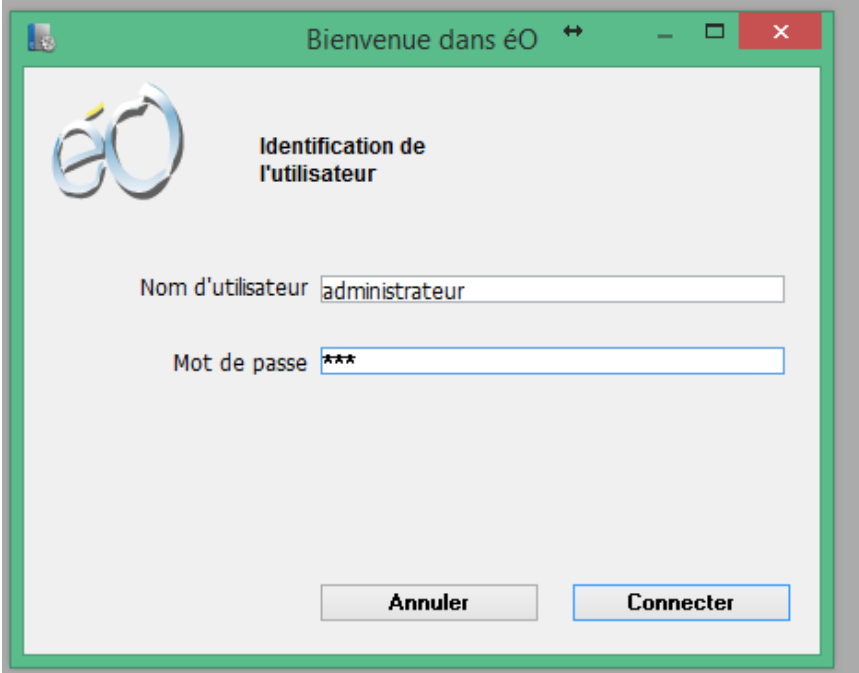

Paramètres généraux  $\Box$ e x × Divers Actes Sécurité Valeur I.D.  $\overline{010}$ Valeur I.K.  $\overline{000}$ Montant LD. Code acte Devise 0.00  $000$ 23,00  $150$ с C+JKHD001 27,82  $182$  $C+MGE$ 26,00  $170$ C+MNO 28,00  $183$ Monnaie **EUR** CNDSY 50.00  $327$ **Expert** 50.00  $327$ Devise FRF v 23.00  $150$   $\sqrt{ }$ 

Puis aller dans le menu Fichier -> Menu Outils puis Paramètres -> Généraux -> Actes

Cliquer directement sur les Codes Actes et Montant à modifier dans le tableau.

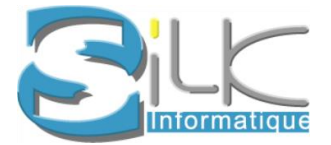

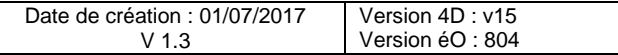

### Vous pouvez ajouter ou supprimer un champ supplémentaire

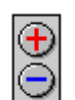

Voici un exemple :

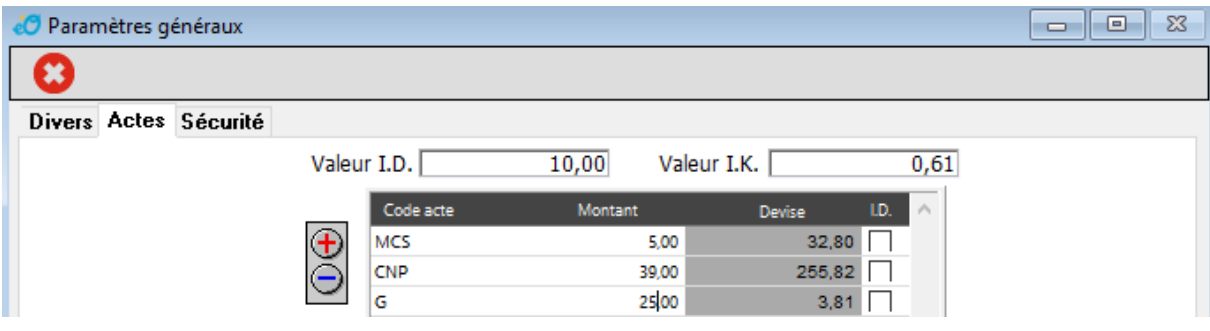

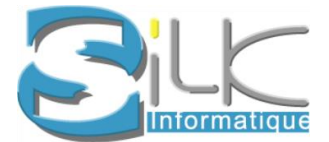

# 3.ANNEXE : Mise à jour des factures types

## **Création Facture type**

Sélectionner dans le journal une facture à enregistrer en facture type plus cliquer sur **Faul**, et sélectionner « Enregistrer comme Facture type »

La facture utilisée doit être réelle. C'est à dire crée avec une CPS et une CV.

Si vous créez une nouvelle facture spécialement pour, penser à la supprimer après si nécessaire.

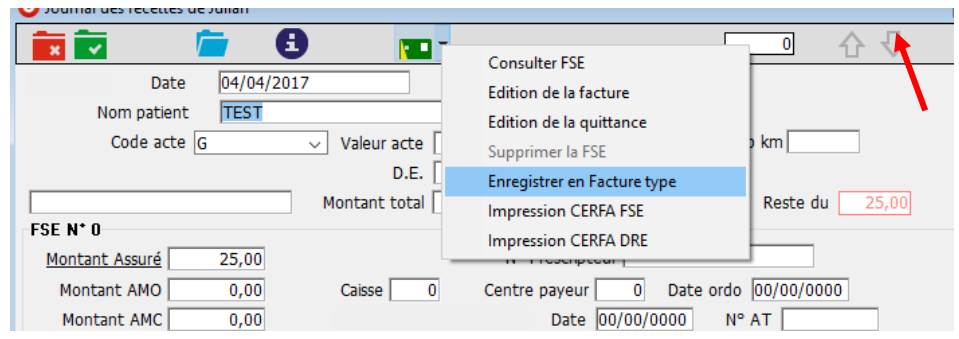

Saisir un nom évocateur pour la facture et valider l'enregistrement en cliquant sur « OK »<br>
I

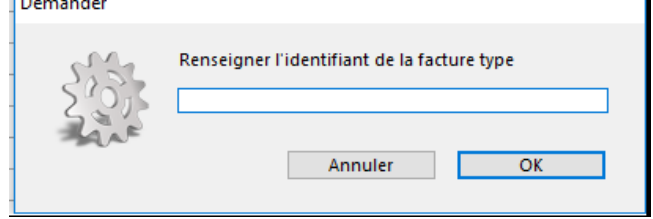

# **Utiliser une facture Type**

Au moment de la création de la facture, sélectionner le patient à facturer, et cliquer sur les options

du bouton **10 1.** Sélectionner « FSE avec facture type »

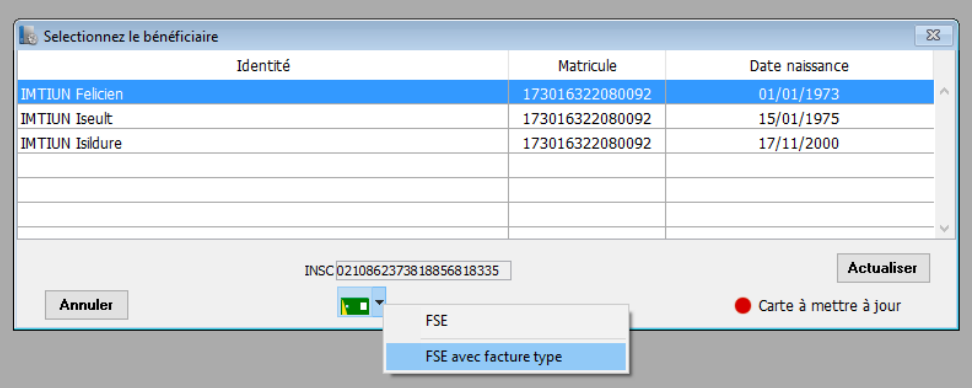

SILK Informatique – 40 bis, avenue Patton - 49000 ANGERS - Tél. 02.41.18.26.26 - Fax 09.55.47.26.26 [http://www.silk-info.com](http://www.silk-info.com/) - contact@silk-info.com S.A.R.L. au capital de 42160 Euros - RCS ANGERS B 388 586 075 - APE 6202A

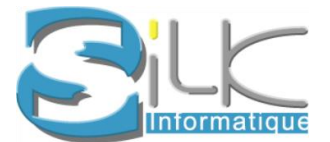

Puis sélectionner la facturation souhaitée dans la liste et valider. Valider toutes les fenêtres pour formater la facture.

# 4.ANNEXE : Mise à jour des tarifs sur votre Lecteur portable TLA

Afin de pouvoir effectué vos feuilles de soins électronique en visite avec les nouveaux tarifs applicables au 1<sup>er</sup> Juillet, vous trouverez ci-dessous les procédures de changements des tarifs d'actes pour les lecteurs :

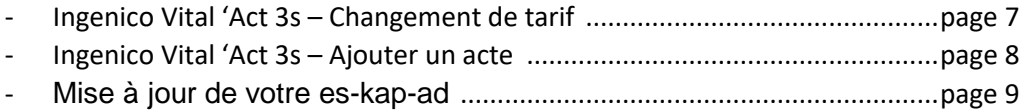

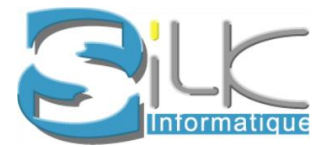

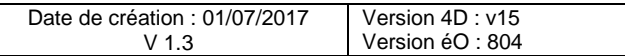

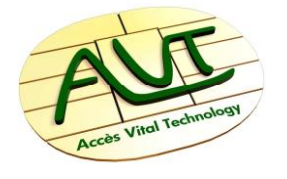

#### *DOCUMENT TECHNIQUE N°73*

#### **CHANGEMENT TARIF PRESCRIPTEUR VITAL'ACT 3S**

#### **Principe de base**

A tout moment la CNAM peut faire évoluer les tarifs des prestations. C'est pour cela que le Vital'act 3S permet la modification des tarifs des actes NGAP enregistrés.

La mise à jour des tarifs des prestations entraîne la suppression des associations d'actes dans lesquels l'acte modifié est présent.

Veuillez à bien noter les associations d'actes existants afin de les recréer.

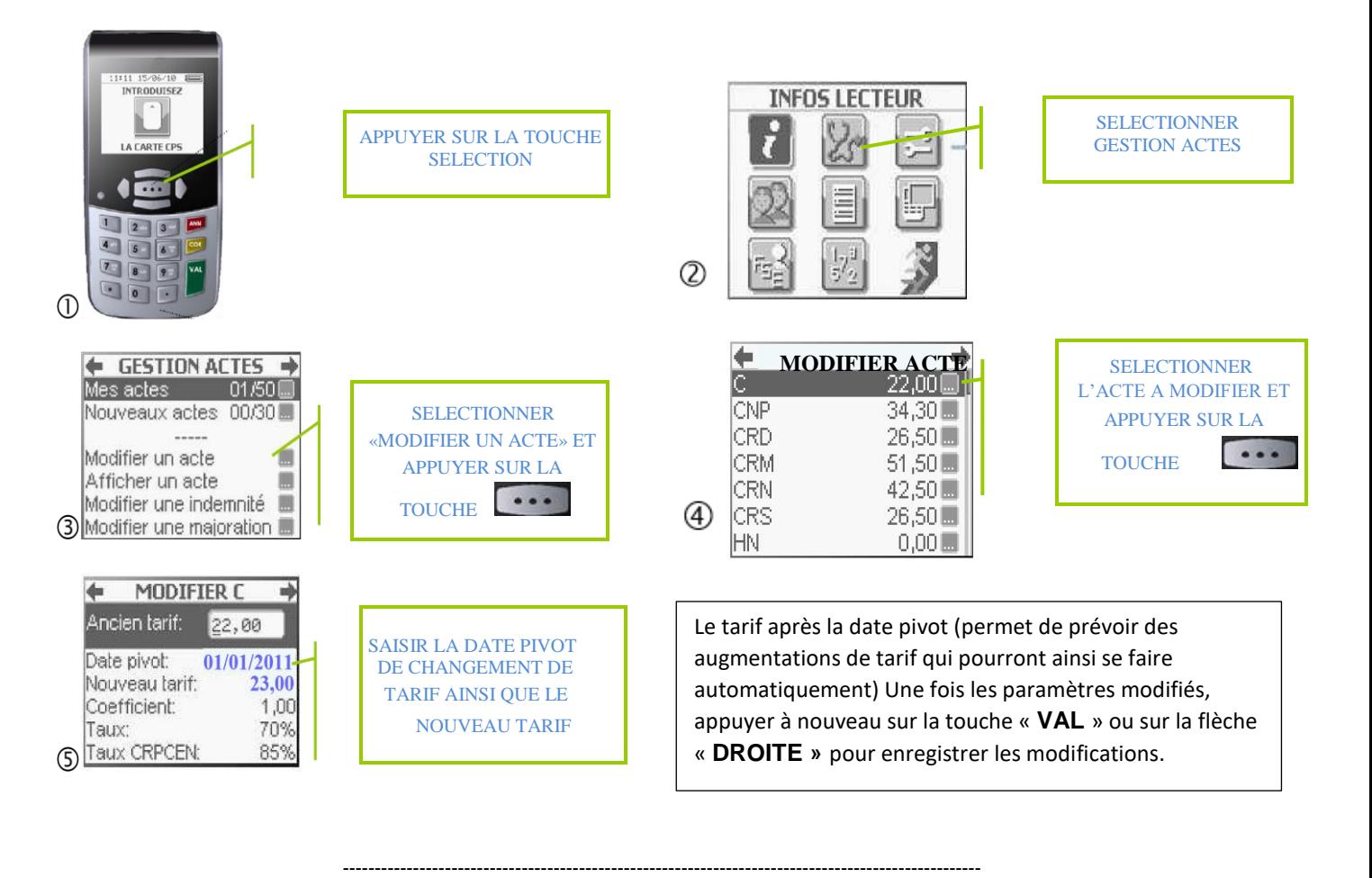

*Document technique N°73 – CHANGEMENT TARIF PRESCRI PTEUR VITAL'ACT 3S AVT – le 30/12/2010* 

SILK Informatique – 40 bis, avenue Patton - 49000 ANGERS - Tél. 02.41.18.26.26 - Fax 09.55.47.26.26 [http://www.silk-info.com](http://www.silk-info.com/) - contact@silk-info.com S.A.R.L. au capital de 42160 Euros - RCS ANGERS B 388 586 075 - APE 6202A

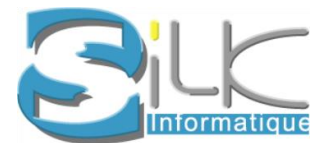

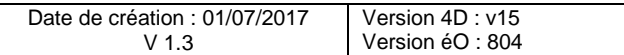

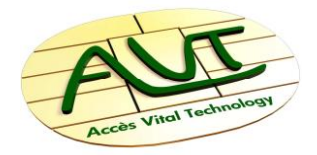

### *DOCUMENT TECHNIQUE N°84*

#### **AJOUT ACTE NGAP SUR VITAL'ACT 3S**

#### **Principe de base**

En fonction des évolutions réglementaires, certaines lettres clés de prestations peuvent être ajoutées à la liste des actes NGAP. C'est pour cela que le Vital'act 3S permet l'ajout de ces lettres clés et la saisie des tarifs associés.

Pour cela suivre la procédure ci-dessous afin d'ajouter les nouveaux actes NGAP :

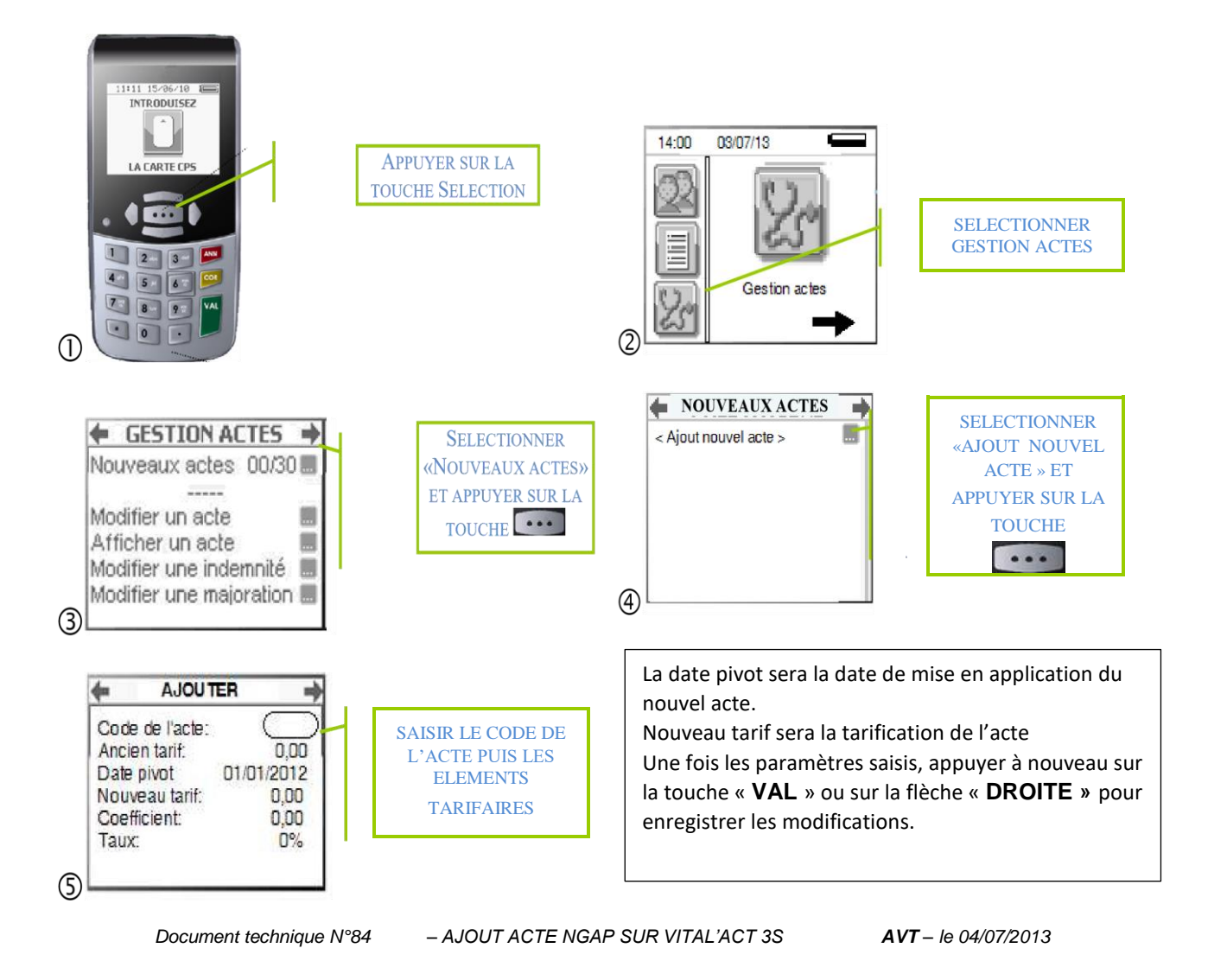

SILK Informatique – 40 bis, avenue Patton - 49000 ANGERS - Tél. 02.41.18.26.26 - Fax 09.55.47.26.26 [http://www.silk-info.com](http://www.silk-info.com/) - contact@silk-info.com S.A.R.L. au capital de 42160 Euros - RCS ANGERS B 388 586 075 - APE 6202A

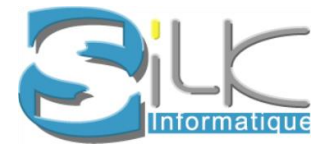

### **MISE A JOUR DE VOTRE ES-KAP-AD**

### [ftp://silkinfo-CSI@ftp.silk-info.com/KAPELSE/K4\\_eS-KAP-](ftp://silkinfo-CSI@ftp.silk-info.com/KAPELSE/K4_eS-KAP-Ad_CCAM_V47_REGLEMENTATION_1_JUILLET_2017.kap)[Ad\\_CCAM\\_V47\\_REGLEMENTATION\\_1\\_JUILLET\\_2017.kap](ftp://silkinfo-CSI@ftp.silk-info.com/KAPELSE/K4_eS-KAP-Ad_CCAM_V47_REGLEMENTATION_1_JUILLET_2017.kap)

### Identifiant : silkinfo-CSI Mot de passe : ftp09Patton

Organiser •

4 | Ordinateur  $\triangleright$   $\frac{d\mathbf{r}}{d\mathbf{r}}$ , OS (C:)  $\bigoplus$ DATA (D:) KAPELSE (F:)

Une mise à jour consiste à copier un fichier .kap qui vous aura été fourni sur votre eS-KAP-Ad.

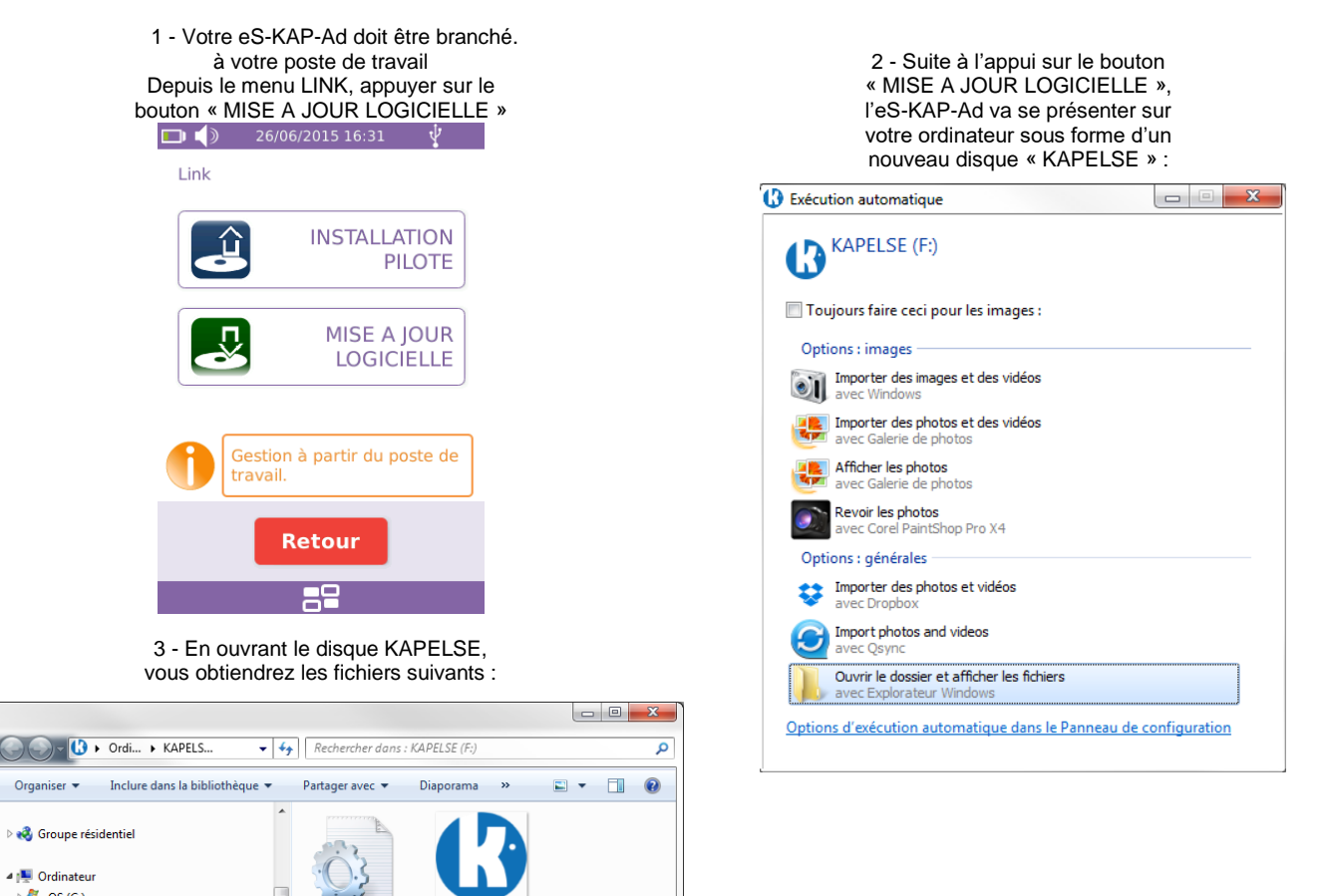

4 - Vous devez ensuite copier le fichier .kap fourni dans votre répertoire KAPELSE :

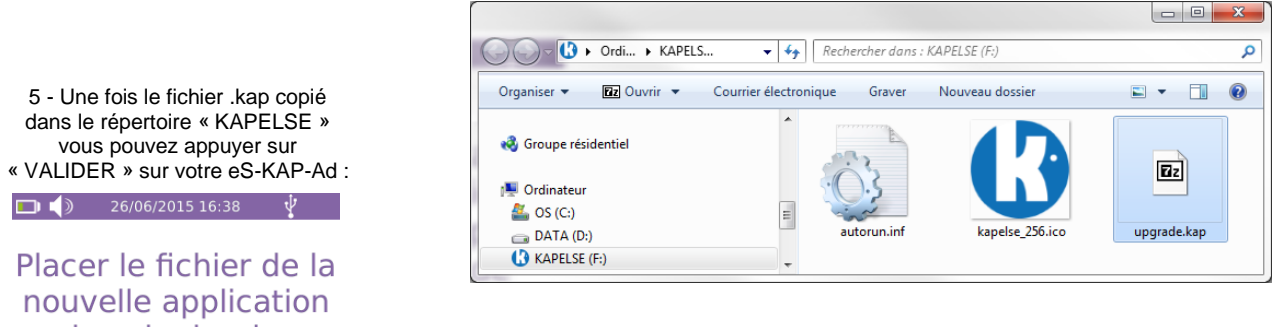

dans le dossier "KAPELSE" proposé sur le poste de

6 - La mise à jour s'effectuera ensuite automatiquement (le lecteur redémarrera

pour appliquer la mise à jour).

travail ve Patton - 49000 ANGERS - Tél. 02.41.18.26.26 - Fax 09.55.47.26.26 www.silk-info.com - contact@silk-info.com  $\overline{A_{\text{2160}}$   $\overline{A_{\text{2160}}$  Euros - RCS ANGERS B 388 586 075 - APE 6202A

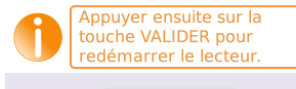